#### Муниципальное бюджетное образовательное учреждениедополнительного образования Центр детского творчества «Паллада» г. Советская Гавань

Принята на заседании Педагогического совета от «4» сентября 2023 года протокол № 1

 Согласовано Директор МБОУ СШ № 5 \_\_\_\_\_И.о.директора Левенко А.А. От « 4 » сентября 2023 г

Утверждаю: Директор МБОУ ЦДТ «Паллада»

\_\_\_\_\_\_\_\_\_\_\_\_\_\_С.Н.Толпышева Приказ № 1 от «4» сентября 2023 г

Дополнительная общеразвивающая общеобразовательная программа **ПРОГРАММИРУЕМ В SCRATCH** Направленность: техническая (уровень стартовый) Возраст учащихся: 10-13лет Срок реализации: 2 года (144 часов)

> Автор – составитель: Молдавская Екатерина Вячеславовна, педагог дополнительного образования

г. Советская Гавань 2023 год

#### **ПОЯСНИТЕЛЬНАЯ ЗАПИСКА**

Scratch — это простой, понятный и невероятно веселый язык программирования для детей. В нем нет кодов, которые нужно знать назубок и писать без ошибок. Все, что требуется, — это умение читать и считать.

Scratch (читается как «скрэтч») — визуальный язык программирования, богатая обучающая среда для людей всех возрастов. Он позволяет создавать интерактивные мультимедийные проекты: мультфильмы, книжные обзоры, научные эксперименты, игры и симуляторы. В визуальной среде Scratch вы можете изучить те области знаний, которые были вам недоступны. В нем есть полный набор мультимедийных инструментов, с помощью которых легко создавать чудесные приложения. Причем это гораздо проще, чем в других языках программирования! Scratch хорошо помогает в развитии навыка решения задач. А он важен во всех областях жизни, не только в программировании. В этой среде вы сразу получаете обратную связь и легко и быстро можете проверить свою логику. Визуальная структура позволяет очень просто отслеживать все шаги программ и развивать свое мышление. В целом благодаря Scratch легко понять основы компьютерной науки. Появляется мотивация для учебы и тяга к знаниям; дети учатся в процессе, самостоятельно, исследуя разные области и совершая открытия.

**Нормативно-правовым** обоснованием разработки программы стали следующие:

- Федеральный закон РФ от 29 декабря 2012 г. № 273-ФЗ «Об образовании в Российской Федерации»;

- Распоряжение Правительства Российской Федерации от 31 марта 2022 г. № 678-р «Концепция развития дополнительного образования детей до 2030 года»;

- Распоряжение Правительства Российской Федерации от 29.05.2015 № 996-р "Стратегия развития воспитания в Российской Федерации на период до 2025 года»;

- Постановление Главного государственного санитарного врача Российской Федерации от 28.09.2020 №28 «Об утверждении санитарных правил СП 2.4.3648-20 «Санитарноэпидемиологические требования к организациям воспитания и обучения, отдыха и оздоровления детей и молодежи»;

- Приказ Минпросвещения России от 27.07.2022 № 629 «Об утверждении Порядка организации и осуществления образовательной деятельности по дополнительным общеобразовательным программам»;

- Письмо Минобрнауки Хабаровского края от 26.09.2019 №383 П «Об утверждении Положения о дополнительной общеобразовательной программе в Хабаровском крае»;

- Приказ Минтруда России от 22.09.2021 № 652н «Об утверждении профессионального стандарта «Педагог дополнительного образования детей и взрослых»;

- Устав учреждения

#### **АКТУАЛЬНОСТЬ**

Жизнь современного человека тесно связана с использованием широкого спектра стремительно изменяющихся компьютерных устройств и информационных технологий. Задача современной школы — обеспечить вхождение обучающихся в информационное общество, научить каждого пользоваться информационно-коммуникационными технологиями, целенаправленное изучение которых в отечественной школе в обязательном порядке происходит достаточно поздно, а именно в 7–9 классах. К этому времени все обучающиеся уже имеют стихийно сформировавшийся опыт использования ресурсов и сервисов сети Интернет; многие из них обладают теми или иными навыками создания цифровых продуктов: текстовых документов, изображений, звукозаписей, мультимедийных презентаций, сайтов, 3D-моделей; отдельные школьники имеют представление о современных языках программирования, опыт программирования мобильных приложений и создания объектов дополненной реальности. Такие школьники, не обладая системными и глубокими знаниями по перечисленным выше вопросам, тем не менее, не настроены на освоение фундаментального школьного курса информатики, в результате чего не хотят и не могут понять основные заложенные в нем концепции, необходимые каждому человеку для комфортной жизни в условиях цифрового окружения и эффективного использования возможностей информационных технологий.

Выходом из сложившейся ситуации является организация широкомасштабной работы по обеспечение раннего старта в освоение школьной информатики, что может быть сделано в рамках данного курса по программе «Scratch-программирование», основная идея которого заключается в том, чтобы своими руками создавать готовые к использованию продукты в среде программирования Scratch, появившейся в 2008 году и развивающей идеи языка Лого.

Scratch — свободно распространяемое программное обеспечение. В среде Scratch дети и подростки 8–16 лет более чем из 150 стран мира придумывают свои проекты, разрабатывают игры, реализуют свои творческие задумки. Программная среда Scratch переведена на многие иностранные языки, включая русский.

Среда Scratch имеет дружественный пользовательский интерфейс, ребенок в ней не боится допустить ошибку при написании программного кода, так как «собирает» программу из разноцветных блоков-команд, подобно тому, как собираются объекты из разноцветных кирпичиков в конструкторах Лего.

В среде Scratch обучающиеся в полной мере могут раскрыть свои творческие таланты, создавая мультфильмы, игры, анимированные открытки, презентации, обучающие программы, тренажеры, интерактивные тесты. Они могут придумывать различные объекты, определять, как эти объекты будут выглядеть в разных условиях, перемещать их по экрану, устанавливать способы взаимодействия между объектами; сочинять истории, рисовать и оживлять на экране своих придуманных персонажей, осваивая при этом технологии обработки графической и звуковой информации, анимационные технологии, — мультимедийные технологии.

Педагогический потенциал среды программирования Scratch позволяет рассматривать её как перспективный инструмент организации междисциплинарной проектной учебно-познавательной деятельности обучающегося, направленной на личностное и творческое развитие ребенка и позволяющей ему воссоздать единую картину мира, наводя мостики между различными изучаемыми в школе предметами.

Работая над проектами в Scratch, обучающиеся имеют возможность познакомиться с важными вычислительными концепциями, такими как повторения, условия, переменные, типы данных, события, процессы и выразить себя в компьютерном творчестве. Выполняя коллективные проекты, обучающиеся объединяются в группы, распределяя между собой роли программиста, сценариста, звукорежиссера, художника. Выбирая себе дело по душе, ученик может более полно самореализоваться, и, что не менее важно, актуализировать знания, полученные по «формальным» каналам.

Таким образом, технология Scratch позволяет, обратившись к миру мультимедиа и программирования, впустить обучающегося в информационную среду творчества и познавательной деятельности, кроме предметных знаний приобрести качества, необходимые каждому человеку для успешной жизни и профессиональной карьеры в современном мире.

**НОВИЗНА ПРОГРАММЫ** заключается в том, что Scratch не просто язык программирования, а еще и интерактивная среда, где результаты действий визуализированы, что делает работу с программой понятной, интересной и увлекательной. Особенность среды Scratch, позволяющая создавать в программе мультфильмы, анимацию и даже простейшие игры, делает образовательную программу по программированию практически значимой для современного учащегося, т. к. дает возможность увидеть практическое назначение алгоритмов и программ, что будет способствовать развитию интереса к профессиям, связанным с программированием.

#### **ПЕДАГОГИЧЕСКАЯ ЦЕЛЕСООБРАЗНОСТЬ** данной

общеобразовательной (общеразвивающей) программы состоит в том, что, изучая программирование в среде Scratch, у учащихся формируется не только логическое мышление, но и навыки работы с мультимедиа; создаются условия для активного,

поискового учения, предоставляются широкие возможности для разнообразного программирования.

ЦЕЛЬ:

• изучение алгоритмов и исполнителей; первое знакомство с основными алгоритмическими конструкциями, используемыми  $\overline{B}$ языках программирования; ПОЗИТИВНОГО получение опыта отладки  $\mathbf{M}$ написания первых завершённых программных продуктов.

# ЗАЛАЧИ:

- развитие у учащихся логики, алгоритмического, образного и аналитического мышления, творческих способностей;
- $\bullet$  формирование знаний умений  $\Pi$ O  $\overline{M}$ созданию анимации, компьютерных игр, проектов в среде визуального программирования Scratch;
- формирование навыков работы в команде;
- формирование навыков систематизации информации, самообучения и самоконтроля;
- отработка умений и навыков презентации проектов.
- сформировать знания, умения и навыки грамотной постановки задач, возникающих в практической деятельности, для их решения с помощью информационных технологий;
- эффективные приемы работы с мультимедийной информацией;
- знание базовых нормам информационной этики и права, основ информационной безопасности.

# ПЛАНИРУЕМЫЕ РЕЗУЛЬТАТЫ

#### Личностные результаты:

• формирование ответственного отношения к учению, способности к саморазвитию;

• развитие осознанного и ответственного отношения к собственным поступкам, повышение уровня самооценки, благодаря реализованным проектам;

• формирование коммуникативной компетентности в обшении и сотрудничестве со сверстниками в процессе образовательной, учебноисследовательской и проектной деятельности;

• формирование осознанного позитивного отношения к другому человеку, его мнению, результату его деятельности.

#### Метапредметные результаты:

• умение самостоятельно ставить и формулировать для себя новые задачи, развивать мотивы своей познавательной деятельности;

• умение самостоятельно планировать пути решения поставленной проблемы для получения эффективного результата, понимая, что в программировании длинная программа не значит лучшая программа;

• умение оценивать правильность решения учебно-исследовательской задачи;

• умение корректировать свои действия, вносить изменения в программу и отлаживать её в соответствии с изменяющимися условиями;

• владение основами самоконтроля, принятия решений;

•формирование и развитие далее ИКТ-компетенции;

• умение сотрудничества и совместной деятельности со сверстниками в процессе проектной и учебно-исследовательской деятельности.

#### *Предметные результаты:*

• осознание значения математики и информатики в повседневной жизни человека;

•формирование представлений об основных предметных понятиях — «информация», «алгоритм», «модель» и их свойствах;

• развитие логических способностей и алгоритмического мышления, умений составить и записать алгоритм для конкретного исполнителя, знакомство с основными алгоритмическими структурами — линейной, условной и циклической;

• развитие представлений о числах, числовых системах;

• овладение символьным языком алгебры, умение составлять и использовать сложные алгебраические выражения для моделирования учебных проектов, моделировать реальные ситуации на языке алгебры;

• развитие пространственных представлений, навыков геометрических построений и моделирования таких процессов, развитие изобразительных умений с помощью средств ИКТ;

•формирование информационной и алгоритмической культуры, развитие основных навыков использования компьютерных устройств и программ;

•формирование умения соблюдать нормы информационной этики и права.

#### **АДРЕСАТ ПРОГРАММЫ**

Общеразвивающая программа «Программируем в Scratch» адаптирована и рассчитана для развития и воспитания детей школьного возраста (10-13лет).

#### **Объём и сроки усвоения программы, режим занятий**

Уровень программы: стартовый. Реализуется в течение 2 года (144 часа).

**Срок реализации программы:** 2 года.

**Объём реализации программы:** 144 часа**.**

*Объем программы и режим работы* 

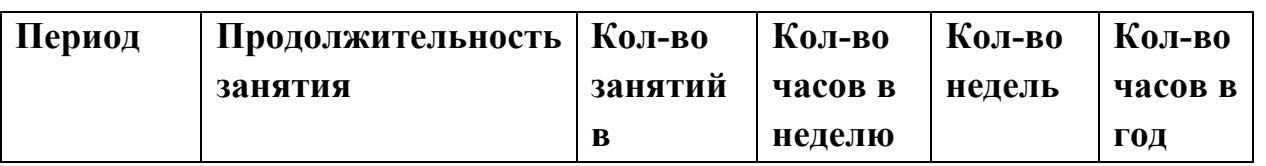

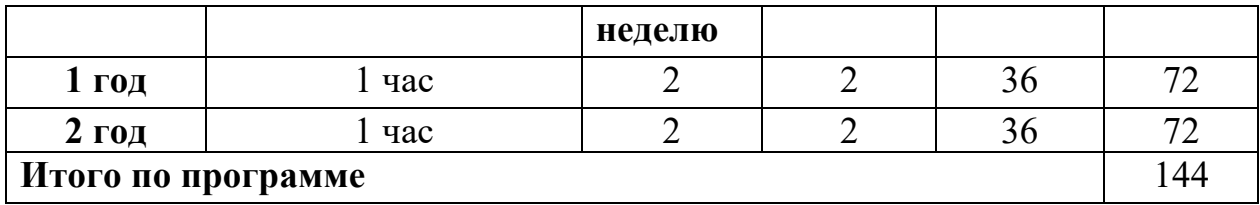

**Форма организации занятий:** основная форма организации занятий – групповые, практические занятия.

# **УЧЕБНЫЙ ПЛАН**

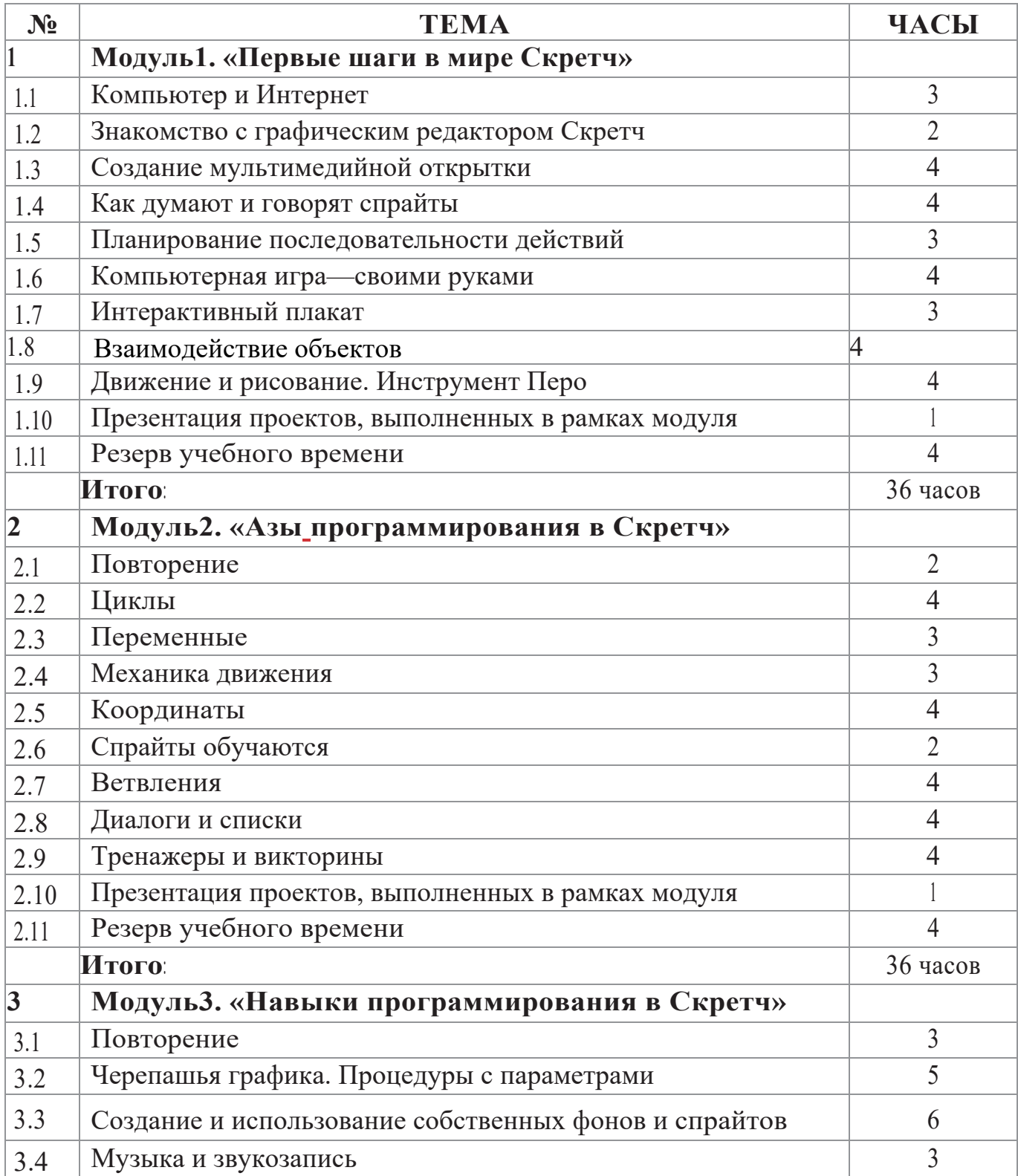

 $\overline{\phantom{a}}$ 

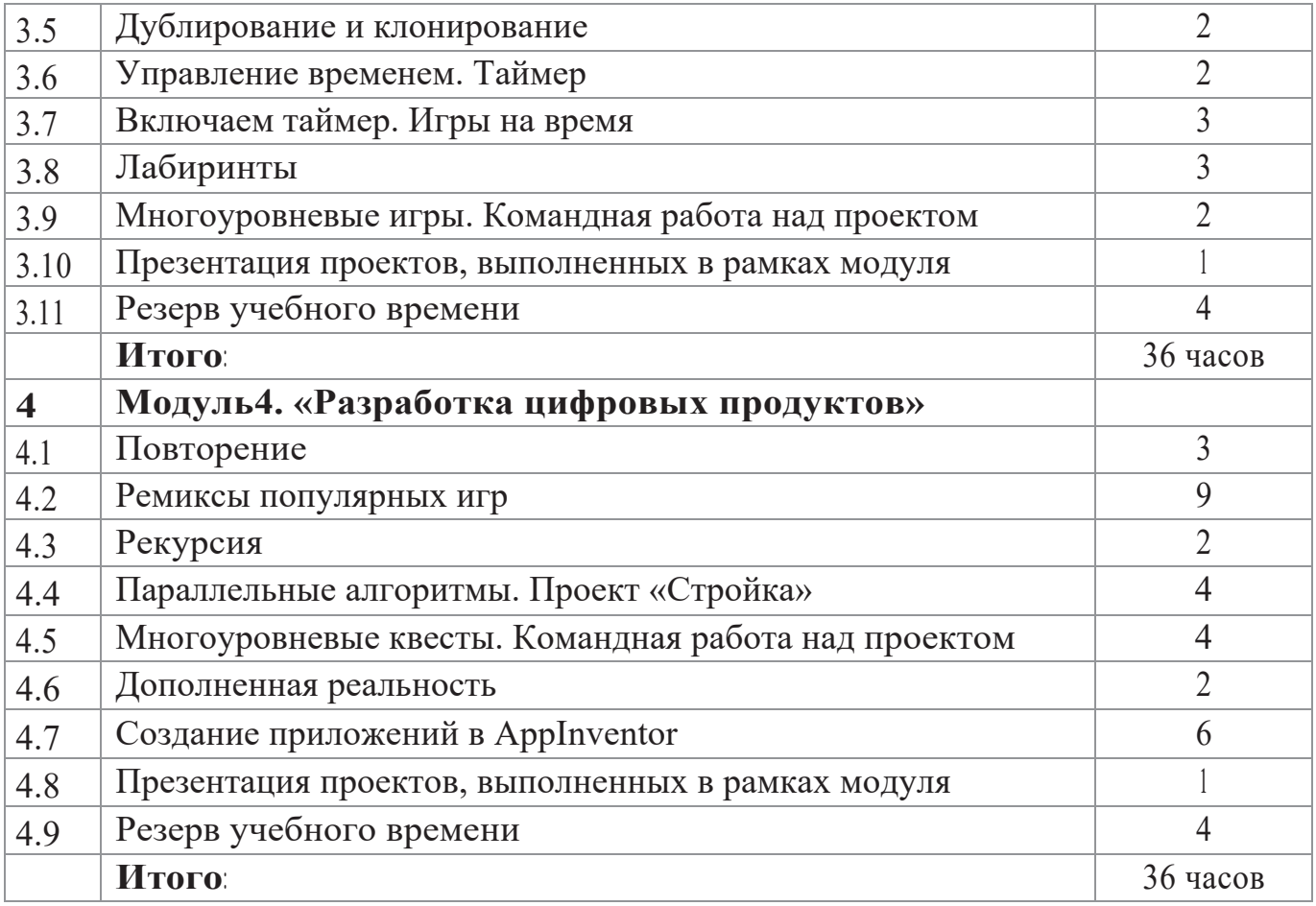

# **СОДЕРЖАНИЕ ПРОГРАММЫ МОДУЛЬ 1. ПЕРВЫЕ ШАГИ В МИРЕ SCRATCH**

### **1. Компьютер и Интернет (3 часа)**

Основные устройства компьютера. Правила работы и поведения в компьютерном классе.

Исполнители. Команды. Программы. Scratch - среда программирования, в которой программа собирается из блоков, как из кубиков Лего.

Режимы работы в среде Scratch: 1) работа непосредственно в Интернете, на сайте Scratch scratch.mit.edu (режим «онлайн»); 2) работа со средой Scratch, загруженной со страницы scratch.mit.edu/scratch2download и установленной на компьютере, без подключения к Интернет (режим «оффлайн»). Запуск среды программирования Scratch (offline).

Спрайт — графический объект, выполняющий команды; его действиями управляет программа, которая может состоять из одной или нескольких самостоятельных частей. Скрипт — самостоятельная часть программы. Сцена – среда, в которой действуют спрайты.

Знакомство с интерфейсом программы. Группы команд. Блок графическое изображение команды в Scratch. Кнопки СТАРТ и СТОП. Фон и костюм. Библиотека фонов и костюмов.

Создание первой анимации по образцу. Выбор фона. Выбор спрайта. Простая анимация движения спрайта «Запускаем котика в космос». Команды «Плыть … в случайное положение» (группа ДВИЖЕНИЕ), «Следующий костюм» (группа ВНЕШНИЙ ВИД), «Когда флажок нажат» (группа СОБЫТИЯ), «Повторять всегда» (группа УПРАВЛЕНИЕ), «Включить звук» (группа ЗВУК). Файл. Имя файла. Сохранение созданной анимации в личной папке.

Анализ анимации «Запускаем котика в космос» по плану:

- Кто? Что? (Какие спрайты (объекты, персонажи, герои, исполнители) задействованы в анимации?)
- Где? (Как выглядит сцена, на которой разворачивается действие: какой выбран фон? изменяется ли фон? предусмотрено ли звуковое сопровождение?)
- Как? (Что делает каждый из спрайтов на сцене? Взаимодействуют ли спрайты между собой?)

Понятие о сценарном плане анимации.

Проект «Морские обитатели». Создание простой анимации «Морские обитатели» по заданному сценарному плану. Сохранение созданной анимации в личной папке.

Интернет. Безопасность в сети Интернет. Запуск среды программирования Scratch (online). Регистрация аккаунтов.

Разработка сценарного плана простой анимации по собственному замыслу. Создание анимации по разработанному сценарному плану. Сохранение анимации, созданной по собственному замыслу, в личной папке.

Видеоуроки: «Scratch для начинающих. Урок 1» [\(https://www.youtube.com/watch?v=tY6q\\_Xy\\_Gvk\)](https://www.youtube.com/watch?v=tY6q_Xy_Gvk)

«Как сохранить свою Scratch анимацию в файл?» [\(https://www.youtube.com/watch?v=QKmiR6BbylE\)](https://www.youtube.com/watch?v=QKmiR6BbylE)

#### **2. Знакомство с графическим редактором Scratch (2 часа)**

Графический редактор — компьютерное приложение для создания и редактирования (изменения) изображений на экране компьютера. Растровые и векторные графические редакторы.

Векторное изображение как совокупность линий и фигур. Знакомство с инструментами графического редактора: векторный режим.

Растровое изображение как совокупность разноцветных точек. Знакомство с инструментами графического редактора: растровый режим.

Создание фона. Редактирование фона.

Редактирование костюма. Центр костюма. Создание костюма.

Команды для смены внешности. Команды «Следующий костюм», «Следующий фон» (группа ВНЕШНИЙ ВИД).

Анимация со сменой фонов по заданному сценарному плану. Сохранение созданной анимации в личной папке.

Анимация со сменой костюмов по заданному сценарному плану. Сохранение созданной анимации в личной папке.

#### **3. Создание мультимедийной открытки (4 часа)**

Исследование возможностей изменения костюма.

Команды «Установить размер», «Изменить размер на», «Установить эффект», «Изменить эффект», «Убрать графические эффекты», «Показаться», «Спрятаться» (группа ВНЕШНИЙ ВИД).

Создание мультимедийной открытки по образцу. Сохранение созданной мультимедийной открытки в личной папке.

Анализ сценарного плана мультимедийной открытки.

Проект «Живое имя». Создание проекта по заданному сценарному плану. Сохранение созданного проекта в личной папке.

Разработка сценарного плана мультимедийной открытки по собственному замыслу. Создание мультимедийной открытки по разработанному сценарному плану. Сохранение мультимедийной открытки, созданной по собственному замыслу, в личной папке.

Видеоурок «Scratch для начинающих. Урок 2» [\(https://www.youtube.com/watch?v=RwWVJp5\\_cbY\)](https://www.youtube.com/watch?v=RwWVJp5_cbY)

#### **4. Как думают и говорят спрайты (4 часа)**

Команды «Говорить», «Сказать», «Думать» (группа ВНЕШНИЙ ВИД).

Расширение «ТЕКСТ В РЕЧЬ», команды «Установить язык», «Установить голос», «Сказать».

Проект «Гобо читает стихотворение». Разработка сценарного плана, создание и сохранение созданного проекта в личной папке.

Команда «Спросить и ждать» (группа СЕНСОРЫ). Планирование последовательности высказываний. Проект «Диалог двух героев». Разработка сценарного плана, создание и сохранение созданного проекта в личной папке.

#### **5. Планирование последовательности действий (3 часа)**

Алгоритм. Базовые алгоритмические конструкции. Следование.

Онлайн-практикум «Классический лабиринт» (https://studio.code.org/  $hoc/1)$ 

Команды «Идти», «Перейти на», «Плыть секунд к», «Повернуться к» (группа ДВИЖЕНИЕ). Изменение скорости передвижения.

Команда «Ждать» (группа УПРАВЛЕНИЕ).

Проект «Ожившая история (сказка)». Разработка сценарного плана, создание и сохранение созданного проекта в личной папке.

#### **6. Компьютерная игра — своими руками (4 часа)**

Управление спрайтом с помощью клавиш (ВВЕРХ, ВНИЗ, ВЛЕВО, ВПРАВО). Событие — сигнал, по которому запускаются определенные скрипты.

Стандартные (системные) события: нажатие на зелёный флажок, клавишу.

Команда «Когда клавиша нажата» (группа СОБЫТИЯ). Создание игры «Догонит ли кошка мышку?» по образцу. Анализ сценарного плана игры «Догонит ли кошка мышку?».

Разработка сценарного плана аналогичной игры с другими персонажами. Создание игры по разработанному сценарному плану. Сохранение созданной игры в личной папке.

Видеоурок «Scratch для начинающих. Урок 3» [\(https://www.youtube.com/watch?v=YjkKBuIU5Mo\)](https://www.youtube.com/watch?v=YjkKBuIU5Mo)

#### **7. Интерактивный плакат (3 часа)**

Команда «Когда спрайт нажат» (группа СОБЫТИЯ).

Анимация спрайта в результате щелчка по нему мышью: спрайт говорит или воспроизводит звук, меняет внешний вид (цвет, размер), исчезает, к спрайту применяется выбранный эффект.

Управление перемещением спрайта нажатием клавиш.

Создание интерактивного плаката «Красная площадь» по образцу. Анализ сценарного плана плаката «Красная площадь».

Разработка сценарного плана интерактивного плаката по собственному замыслу. Поиск информации в сети Интернет. Создание интерактивного плаката по разработанному сценарному плану. Сохранение созданного интерактивного плаката в личной папке.

Видеоурок «Scratch для начинающих. Урок 6» [\(https://www.youtube.com/watch?v=G9tPGfSYjFk\)](https://www.youtube.com/watch?v=G9tPGfSYjFk).

#### **8. Взаимодействие объектов (4 часа)**

Команды «Передать», «Передать и ждать», «Когда я получу» (группа СО- БЫТИЯ). Диалог между спрайтами: после своей реплики спрайт передает сообщение второму спрайту и т.д.

Ветвление. Выбор той или иной последовательности действий в зависимости от выполнения заданного условия. Примеры ситуаций выбора в жизни.

Команды «Если … то», «Повторять всегда» (группа УПРАВЛЕНИЕ). Команды «Касается», «Касается цвета», «Цвет касается цвета» (группаСЕНСОРЫ).

Взаимодействие двух спрайтов. Обработка касания спрайтов. Создание игры «Берегись голодной акулы!» по образцу.

Анализ сценарного плана игры «Берегись голодной акулы!». Разработка сценарного плана аналогичной игры с другими персонажами. Создание игры по разработанному сценарному плану. Сохранение созданной игры в личной папке.

Видеоурок «Scratch для начинающих. Урок 4» [\(https://www.youtube.com/watch?v=R35yJLvSJDA\)](https://www.youtube.com/watch?v=R35yJLvSJDA)

#### **9. Движение и рисование. Инструмент Перо (3 часа)**

Расширение «Перо». Команды «Стереть все», «Печать», «Опустить перо»,«Поднять перо», «Установить для пера цвет», «Изменить (цвет, насыщенность, яркость, прозрачность) пера на», «Установить (цвет, насыщенность, яркость, прозрачность) пера», Изменить размер пера на», «Установить цвет пера» (группа ПЕРО). Настройка линий при рисовании.

Линейные алгоритмы. Программа рисования для спрайта.

Базовая программа рисования круга. Рисунки «Радушные круги», «Мишень», «Светофор». Композиция из кругов по собственному замыслу. Сохранение созданных рисунков и композиций в личной папке.

Бесконечный цикл. Команда «Повторять всегда» (группа УПРАВЛЕНИЕ). Команда «Перейти на (случайное положение, указатель мыши)» (группа ДВИЖЕНИЕ).

Рисунок «Разноцветные линии», «Разноцветный клубок».

Команда «Идти … шагов» (группа ДВИЖЕНИЕ). Базовая программа рисования линии. Рисунки из линий «Пирамидка», «Штанга», «Стадион».

Композиция из линий по собственному замыслу.

Повороты. Команды «Повернуть в направлении», «Повернуть по часовой стрелке», «Повернуть против часовой стрелки» (группа ДВИЖЕНИЕ). Базовая программа рисования квадрата. Рисунки из квадратов и прямоугольников. Сохранение созданных рисунков и композиций в личной папке.

#### **10.Презентация проектов (1 час)**

Презентация проектов, выполненных обучающимися в рамках занятий по модулю.

#### **ОЖИДАЕМЫЕ РЕЗУЛЬТАТЫ ОСВОЕНИЯ МОДУЛЯ 1**

Учащиеся будут иметь представление:

- об основных устройствах компьютера; о правилах работы за компьютером;
- о правилах безопасной работы в сети Интернет;
- о назначении среды программирования Scratch и основных элементах ее интерфейса;
- об алгоритме и исполнителях; о сценарном плане;
- о программном коде и составляющих его командах; о правилах именования и сохранения документа; об объектах авторского права в сети Интернет.

Учащиеся будут уметь:

- запускать среду программирования Scratch offline;
- выбирать спрайты и фоны из библиотек среды программирования Scratch;
- создавать и редактировать свои спрайты и фоны в графическом редакторе;
- разрабатывать сценарные планы и создавать на их основе анимации, мультимедийные открытки, интерактивные плакаты и простые игры в программной среде Scratch.

# **МОДУЛЬ 2. АЗЫ ПРОГРАММИРОВАНИЯ В SCRATCH**

# **1. Повторение (2 часа)**

Правила работы и поведения в компьютерном классе. Интернет. Безопасность в сети Интернет.

Онлайн-практикум «Час кода с Minecraft» (https://studio.code.org/s/mc/).

Запуск среды программирования Scratch (online). Регистрация учетной записи (аккаунта).

Работа по совершенствованию любого из своих проектов, созданных в рамках модуля 1.

Сохранение проекта в разделе «Мои работы», публикация проекта.

Видеоурок «Регистрация аккаунта»

[\(https://www.youtube.com/watch?v=-VkasRXQAfE\)](https://www.youtube.com/watch?v=-VkasRXQAfE)

Видеоурок «Работа в аккаунте» <https://www.youtube.com/watch?v=Jh5pyRyPVEM>

# **2. Циклы (4 часа)**

Цикл — многократное выполнение группы команд. Циклические алгоритмы. Команды «Повторять всегда», «Повторять раз» (группа УПРАВЛЕНИЕ).

Спрайт-художник. Команды движения и рисования.

Рисование пунктирной линии. Рисование квадрата. Рисование равностороннего треугольника. Рисование правильного пятиугольника. Рисование правильного шестиугольника.

Орнамент. Виды орнаментов. Технология создания геометрического орнамента в Scratch (определение исходной позиции, создание повторяющегося фрагмента, переход на исходную позицию). Ряд одинаковых квадратов. Ряд одинаковых правильных многоугольников.

Проект «Геометрический орнамент». Создание геометрического орнамента по собственному замыслу. Сохранение проекта в разделе «Мои работы».

Последовательные и одновременные действия исполнителей. Параллельные алгоритмы.

Проект «Олимпийские кольца». Одинаковые действия исполнителей.

Дублирование спрайтов. Сохранение проекта в разделе «Мои работы».

#### **3. Переменные (3 часа)**

Переменная — ячейка памяти, имеющая имя и значение. Имя переменной. Создание переменной. Команды «Задать значение», «Изменить на»,«Показать переменную», «Скрыть переменную» (группа ПЕРЕМЕННЫЕ).

Создание игры с подсчетом очков «Сможет ли призрак сыграть в мяч?» по образцу.

Анализ сценарного плана игры «Сможет ли призрак сыграть в мяч?» Разработка сценарного плана аналогичной игры с другими персона-

жами. Создание аналогичной игры по разработанному сценарному плану. Сохранение проекта в разделе «Мои работы».

Видеоурок «Scratch для начинающих. Урок 5»

[\(https://www.youtube.com/watch?v=OFEsY0PhaxE\)](https://www.youtube.com/watch?v=OFEsY0PhaxE)

#### **4. Механика движения (3 часа)**

Команды «Смена костюма» (группа ВНЕШНОСТЬ), «Идти шагов», «Если касается края оттолкнуться», «Установить способ вращения» (группа ДВИ- ЖЕНИЕ).

Движение по сцене спрайта «Балерина». Движение Кота по сцене.

Работа в графическом редакторе (векторный режим). Создание новых костюмов по дополнительным фазам движения. Сохранение (экспорт) спрайта с дополнительными костюмами в личную папку.

Программирование реалистичного движения спрайта по собственному выбору. Сохранение проекта в разделе «Мои работы».

#### **5. Координаты (4 часа)**

Координаты — числа, определяющие положение точки на сцене. Система координат в Scratch.

Команды «Изменить x на», «Изменить y на», «Установить х в», «Установить y в», «Перейти в x, y», «Плыть секунд в точку x, y» (группа ДВИЖЕНИЕ).

Создание игры с использованием координат «Любят ли ежики мячики?» по образцу.

Анализ сценарного плана игры «Любят ли ежики мячики?»

Разработка сценарного плана аналогичной игры с другими персонажами. Создание аналогичной игры по разработанному сценарному плану. Сохранение проекта в разделе «Мои работы».

Создание геометрического орнамента по собственному замыслу с использованием координат. Сохранение проекта в разделе «Мои работы»,

Вложенные циклы. Проект «Дизайн ткани». Сохранение проекта в разделе «Мои работы».

Видеоурок «Scratch для начинающих. Урок 8» [\(https://www.youtube.com/watch?v=ObYG\\_o-HQGM\)](https://www.youtube.com/watch?v=ObYG_o-HQGM)

#### **6. Спрайты обучаются (2 часа)**

Разбиение задачи на подзадачи. Вспомогательные алгоритмы. Создание собственных блоков. Блоки для изображения цифр «0», «1»

и «2». Мини проект «Год 2022 (2023)».

Проект «Мой почтовый индекс». Сохранение проекта в разделе «Мои работы».

#### **7. Ветвления (4 часа)**

Алгоритмы с ветвлениями.

Команды «Если — то», «Если — то — иначе» (группа УПРАВЛЕНИЕ), «Клавиша нажата», «Мышь нажата» (группа СЕНСОРЫ), «Когда я получу сообщение», «Передать сообщение» (группа СОБЫТИЯ).

Проект «Времена года». Смена фонов сцены при передаче-получении сообщений. Сохранение проекта в разделе «Мои работы».

Управление объектами. Управление движением персонажа с помощью мыши. Управление движением с помощью клавиш.

Создание игры «Постреляем по тарелочкам?» по образцу. Сохранение проекта в разделе «Мои работы».

Анализ сценарного плана игры «Постреляем по тарелочкам?» Разработка сценарного плана аналогичной игры с другими персонажами. Создание аналогичной игры по разработанному сценарному плану. Сохранение проекта в разделе «Мои работы».

Видеоурок «Scratch для начинающих. Урок 9»

[\(https://www.youtube.com/watch?v=fQ\\_GXMRK0iU/\)](https://www.youtube.com/watch?v=fQ_GXMRK0iU/)

#### **8. Диалоги и списки (4 часа)**

Команды «Говорить», «Сказать», «Думать» (группа ВНЕШНИЙ ВИД),«Спросить и ждать», «Ответ» (группа СЕНСОРЫ), «Установить язык», «Установить голос», «Сказать» (группа ТЕКСТ В РЕЧЬ), «Перевести на» (группа ПЕРЕВЕСТИ).

Создание программы-переводчика по образцу. Анализ сценарного плана программы-переводчика.

Разработка сценарного плана аналогичной программы. Создание аналогичной программы по разработанному сценарному плану. Сохранение проекта в разделе «Мои работы».

Списки.

Создание программы «Пообщаемся с чат ботом?» по образцу. Сохранение проекта в разделе «Мои работы».

Анализ сценарного плана игры «Пообщаемся с чат ботом?»

Разработка сценарного плана аналогичной игры с другими персонажами. Создание аналогичной игры по разработанному сценарному плану. Сохранение проекта в разделе «Мои работы».

Создание аналогичной программы по собственному замыслу.

Видеоурок «Уроки по Scratch. Переводчик»

[\(https://www.youtube.com/watch?v=bkntBhK-mhE\)](https://www.youtube.com/watch?v=bkntBhK-mhE)

Видеоурок «Scratch для начинающих. Урок 7»

(https://www.youtube.com/watch?v=SaytrydTjc8 )

#### **9. Тренажеры и викторины (4 часа)**

Случайные числа.

Обсуждение сценарного плана тренажера устного счета. Создание тренажера устного счета. Сохранение проекта в разделе «Мои работы».

Правила создания викторин. Создание викторины по образцу. Сохранение проекта в разделе «Мои работы».

Анализ сценарного плана викторины.

Создание викторины по разработанному сценарному плану. Сохранение проекта в разделе «Мои работы».

Видеоурок «Scratch для начинающих. Урок 10» [\(https://www.youtube.com/watch?v=rpDhgT5gdJw\)](https://www.youtube.com/watch?v=rpDhgT5gdJw)

#### **10.Презентация проектов (1 час)**

Презентация проектов, выполненных обучающимися в рамках занятий по модулю.

#### **ОЖИДАЕМЫЕ РЕЗУЛЬТАТЫ ОСВОЕНИЯ МОДУЛЯ 2**

Учащиеся будут знать:

- правила работы за компьютером;
- правила безопасной работы в сети Интернет;
- назначение среды программирования Scratch и основные элементы ее интерфейса;
- основные правила работы в сети и на сайте https://scratch.mit.edu;
- базовые алгоритмические конструкции (ветвления и циклы) и их реализацию в среде программирования Scratch;
- этапы разработки программы (проекта в среде программирования Scratch): постановка задачи, разработка сценарного плана, алгоритмизация, кодирование, тестирование, отладка.

Учащиеся будут уметь:

- запускать среду программирования Scratch online;
- использовать переменные и списки;
- работать с координатами и случайными числами;
- создавать вспомогательные алгоритмы;
- использовать ветвления и циклы различного вида;
- создавать и редактировать свои спрайты в графическом редакторе; разрабатывать сценарный план анимации, игры, тренажера, викторины;
- создавать анимации, игры, тренажеры и викторины в среде программирования Scratch.

#### **МОДУЛЬ 3. НАВЫКИ ПРОГРАММИРОВАНИЯ В SCRATCH**

#### **1. Повторение (3 часа)**

Правила работы и поведения в компьютерном классе. Интернет. Безопасность в сети Интернет.

Запуск среды программирования Scratch (online).

Игра «Пинг-понг». Изучение инструкции. Пошаговое выполнение инструкции.

Сохранение проекта в разделе «Мои работы».

Анализ сценарного плана игры «Пинг-понг». Приемы, используемые при её создании.

Игра «Угадай-ка». Обсуждение сюжета игры. Самостоятельная работа по созданию игры «Угадай-ка».

Материалы: https://resources.scratch.mit.edu/www/cards/ru/scratch-cards- all.pdf Видеоинструкция:<https://scratch.mit.edu/projects/editor/?tutorial=all>

#### **2. Черепашья графика. Процедуры с параметрами (5 часов)**

История Черепахи.

Добавление внешнего спрайта. Спрайт Черепаха и ее костюмы. Начальное положение. Смена направления. Черепаха и Перо. Система команд Черепахи.

Линейные алгоритмы. Черепаха рисует по координатам.

Проект «Мой рисунок по координатам». Подготовка эскиза рисунка на бумаге. Программирование рисунка. Сохранение проекта в разделе «Мои работы».

Циклические алгоритмы. Циклические алгоритмы с использованием координат.

Обучение Черепахи. Процедуры. Процедуры с параметрами. Процедура «Многоугольник» с параметрами. Организация ввода данных (параметров) в диалоге. Вложенные многоугольники. Концентрические многоугольники.

Проект «Мои многоугольники». Сохранение проекта в разделе «Мои работы».

Арт-проект «Центрический орнамент». Сохранение проекта в разделе

«Мои работы». Публикация проекта. Комментирование арт-проектов одногруппников.

Онлайн-практикум «Программируй с Анной и Эльзой» (https://studio. code.org/s/frozen/

Видеоурок «Scratch для начинающих. Урок 11» <https://www.youtube.com/watch?v=rpDhgT5gdJw>

# **3. Создание и использование собственных фонов и спрайтов (6 часов)**

Информация в сети Интернет и правила ее использования.

Основные приёмы создания и редактирования изображений в графическом редакторе Gimp. Выделение фрагментов. Работа с инструментом«Лассо».

Проект «Буктрейлер». Буктрейлер — видеоряд, представляющий книгу.

Виды буктрейлеров и их содержание.

Выбор литературного произведения. Разработка сценарного плана буктрейлера. Создание буктрейлера по литературному произведению на основе иллюстраций из этого произведения (фон и спрайты), спрайтов и музыки из библиотек, самостоятельно созданных текстовых спрайтов.

Публикация проекта. Знакомство с проектами одногруппников и их комментирование.

# **4. Музыка и звукозапись (3 часа)**

Расширение «Играть на инструментах и барабанах». Команды «Барабану играть», «Пауза в течение бит», «Играй ноту», «Изменить инструмент на»,«Установить темп», «Изменить темп».

Вкладка «Звуки». Библиотека звуков. Выбор звуков из библиотеки, запись звуков, загрузка звуков. Команды «Играть звук до конца», «Включить звук», «Остановить все звуки», «Изменить эффект», «Установить эффект»,«Убрать звуковые эффекты», «Изменить громкость», «Установить громкость» (группа ЗВУК).

Проект «Создай музыку». Изучение инструкции. Пошаговое выполнение инструкции. Сохранение проекта в разделе «Мои работы».

Проект «Музыка чисел». Создание скрипта, проигрывающего гамму в пределах первой октавы на основе линейного алгоритма. Создание по готовой нотной записи скрипта, проигрывающего простое музыкальное произведение.

Проект «Басни Крылова». Беседа о баснях И.А. Крылова. Обсуждение возможного сценарного плана визуализации и озвучки басни. Работа в парах по подготовке фона, спрайтов и звуковых фрагментов для визуализации и озвучки выбранной басни. Публикация проекта.

Материалы: https://resources.scratch.mit.edu/www/cards/ru/scratch-cards- all.pdf Видеоинструкция:<https://scratch.mit.edu/projects/editor/?tutorial=music>

#### **5. Дублирование и клонирование (2 часа)**

Дублирование спрайтов. Дубль — копия спрайта (вместе с его скриптами), созданная до работы программы. Проект «Снегопад-1». Просмотр видеоролика. Самостоятельное создание проекта «Снегопад-1» по образцу.

Клонирование — создание копии спрайта в процессе выполнения скрипта. Клонирование и дублирование. Команды «Создать клон», «Удалить клон», «Когда я начинаю как клон» (группа УПРАВЛЕНИЕ).

Проект «Снегопад-2». Просмотр видеоролика. Самостоятельное создание проекта «Снегопад-2» по образцу.

Создание проектов «Листопад», «Дождик», «Шарики» по аналогии. Сборка проекта «Времена года» на основе проектов «Снегопад», «Дождик», «Шарики», «Листопад». Добавление музыки. Создание титульного фона. Публикация проекта.

Видеоуроки:

«Падающий снег. Анимация в Scratch 3.0. Способ 1»

[\(https://www.youtube.com/watch?v=lZbEXEb3iUw&t=23s\)](https://www.youtube.com/watch?v=lZbEXEb3iUw&t=23s);

«Падающий снег. Анимация в Scratch 3.0. Способ 2»

[\(https://www.youtube.com/watch?v=62FGgp\\_RYjs\)](https://www.youtube.com/watch?v=62FGgp_RYjs);

«Уроки по Scratch. Создание клонов

» [\(https://www.youtube.com/watch?v=ml9eSi3W46U\)](https://www.youtube.com/watch?v=ml9eSi3W46U).

#### **6. Управление временем. Таймер (2 часа)**

Таймер и особенности его работы (начало работы с момента включения программы, невозможность остановки или паузы). Команда «Сбросить таймер» (группа СЕНСОРЫ).

Команды со встроенным таймером.

Планирование последовательности событий. Использование таймера для запуска определенных скриптов через заданное число секунд. Проект

«Солнечные сутки Земли». Обсуждение и реализация сценарного плана проекта. Публикация проекта.

#### **7. Включаем таймер. Игры на время (3 часа)**

Использование таймера в играх: сброс-запуск таймера на каждом новом уровне игры, этапе викторины для фиксации времени; ограничение времени, отводимого на игру или ее этап.

Игры с таймером.

Игра «Шерлок Холмс» (за ограниченное время игрок должен найти в комнате как можно больше определенных предметов). Обсуждение и реализация сценарного плана проекта. Публикация проекта.

Игра «Собери урожай» (за ограниченное время герой под управлением игрока должен собрать как можно больше яблок). Обсуждение и реализация сценарного плана проекта. Публикация проекта.

Игра по собственному замыслу с использованием таймера и клонов.

Публикация проекта.

# **8. Лабиринты (2 часа)**

Лабиринт. Игра «Яблоко раздора»: два героя под управлением игроков пытаются добраться до яблока в центре лабиринта Обсуждение и реализация сценарного плана проекта. Публикация проекта.

Игра «Выход из лабиринта». Правило «одной руки» для прохождения лабиринта: двигаясь по лабиринту, надо все время касаться правой или левой рукой его стены. Использование правила «одной руки» для программирования героя, ищущего выход из лабиринта. Обсуждение и реализация сценарного плана проекта. Публикация проекта.

Игра «Похитители сокровищ». Лабиринт с дополнительными препятствиями. Обсуждение и реализация сценарного плана проекта. Публикация проекта.

#### **9. Многоуровневые игры. Командная работа над проектом (4 часа)**

Рюкзак Scratch — инструмент для переноса кода, спрайтов, костюмов, фонов, музыки в другие проекты.

Создание многоуровневой игры «Лабиринт». Распределение работ в команде.

Публикация проекта.

Видеоурок «Командная разработка образовательных игр в Scratch» [\(https://www.youtube.com/watch?v=hE5FoZ5E40U\)](https://www.youtube.com/watch?v=hE5FoZ5E40U)

#### **10.Презентация проектов (1 час)**

Презентация проектов, выполненных обучающимися в рамках занятий по модулю.

# **ОЖИДАЕМЫЕ РЕЗУЛЬТАТЫ ОСВОЕНИЯ МОДУЛЯ 3**

Учащиеся будут знать:

- правила работы за компьютером;
- правила безопасной работы в сети Интернет;
- назначение среды программирования Scratch и основные элементы ее интерфейса;
- основные правила работы в сети и на сайте https://scratch.mit.edu;
- базовые алгоритмические конструкции (ветвления и циклы) и их реализацию в среде программирования Scratch; возможности дублирования и клонирования спрайтов;
- этапы разработки программы (проекта в среде программирования Scratch): постановка задачи, разработка сценарного плана, алгоритмизация, кодирование, тестирование, отладка;

• возможности коллективной работы над проектом.

Учащиеся будут уметь:

- использовать переменные и списки;
- работать с координатами и случайными числами; создавать вспомогательные алгоритмы; использовать ветвления и циклы различного вида; пользоваться таймером;
- делать звукозапись и использовать музыкальные возможности Scratch;
- создавать дубли и клоны;
- создавать и редактировать свои спрайты в графическом редакторе; разрабатывать сценарный план анимации, игры, тренажера, викторины;
- создавать анимации, игры, тренажеры и викторины в среде программирования Scratch;
- строить правильные многоугольники и композиции из них с использованием циклических алгоритмов и процедур с параметрами; осуществлять командную разработку проектов.

# **МОДУЛЬ 4. РАЗРАБОТКА ЦИФРОВЫХ ПРОДУКТОВ**

1. Повторение (3 часа)

Правила работы и поведения в компьютерном классе. Интернет. Безопасность в сети Интернет.

Ремикс — модифицированная и опубликованная версия существующего проекта.

Лицензионное соглашение, регулирующее обмен материалами внутри Scratch-сообщества.

Анализ игры «Охотник за золотом» (https://scratch.mit.edu/projects/ 223684903). Создание ремикса игры.

Знакомство с проектом «Раскраска» (https://sites.google.com/site/ pishemkody/urok-18) и его доработка.

Знакомство с проектом «Составные условия» (https://sites.google.com/ site/pishemkody/urok-20) и разработка на его основе программы рисования собственного рисунка на координатной плоскости.

Публикация созданных проектов.

#### **2. Ремиксы популярных игр (9 часов)**

Компьютерные игры. История компьютерных игр. Классификация компьютерных игр. Основные составляющие компьютерной игры. Игровая зависимость и пути ее предупреждения.

Игры «Морской бой», «Змейка», «Марио», «Ну, погоди!», «Гонки». Знакомство с их историей создания, сюжетом и алгоритмом реализации.

Программирование одной или нескольких игр в среде Scratch. Тестирование и отладка игр(ы). Доработка игр(ы).

Публикация созданных проектов. Портирование на Scratch.

#### **3. Рекурсия (2 часа)**

Рекурсия как процесс повторения элементов самоподобным образом. Примеры рекурсии. Фракталы. Снежинка Коха. Треугольник Серпинского.

Рекурсия в Scratch. Разработка функции, которая запускает сама себя с разными параметрами. Программирование рекурсии.

Публикация проекта.

#### **4. Параллельные алгоритмы. Проект «Стройка» (4 часа)**

Алгоритмы и исполнители. Последовательное исполнение алгоритма. Планирование работы нескольких исполнителей. Параллельный алгоритм алгоритм, который может быть реализован по частям на множестве различных исполнителей (вычислительных устройств) с последующим объединением полученных результатов и получением корректного результата.

Зависимость скорости работы от количества исполнителей; критический путь; оптимальное количество исполнителей; оптимальный порядок действий исполнителей, конвейерная обработка данных.

Исполнитель «Директор строительства» и решаемые им задачи. Разработка параллельного алгоритма и его визуализация в Scratch.

Пример реализации параллельного алгоритма в Scratch (https://scratch.mit. edu/projects/141334682/).

Публикация проекта.

#### **5. Многоуровневые квесты. Командная работа над проектом (4 часа)**

Квест как интерактивная история, в которой герой, управляемый игроком, исследует мир, решая головоломки и задачи и переходя с одного уровня игры на другой.

Этапы разработки квеста: 1) выбор сюжетной линии, главного героя, цели и названия игры; 2) разработка эскизов локаций для каждого уровня игры; 3) подбор заданий для каждого уровня игры; 4) создание эскизов стартового и финального экранов игры; 5) реализация сценария (замысла) квеста в среде программирования.

Рассмотрение примера разработки сценария.

Групповая работа над проектом. Мозговой штурм для выбора сюжетной линии, главного героя, цели и названия игры. Распределение ролей в группе (дизайнер — работа над стартовым и финальным экраном; художник подготовка фонов-локаций и спрайта-героя; логик — подбор задач и головоломок; программист — написание скриптов; звукорежиссер обеспечение музыкального сопровождения; руководитель — координация работы и т.д.).

Публикация созданных проектов.

#### **6. Дополненная реальность (2 часа)**

Дополненная реальность как способ соединения реального и компьютерного миров. Примеры дополненной реальности.

Расширение «Видео распознавание». Команды «Включить видео»,

«Установить прозрачность видео», «Когда скорость видео». Исследование команд.

Создание мини-игр «Лопни шарик» и «Прогони шарики». Публикация созданных проектов.

Видеоурок «Scratch для начинающих. Урок 12» [\(https://www.youtube.com/watch?v=ky4HYy3AQmo\)](https://www.youtube.com/watch?v=ky4HYy3AQmo)

#### **7. Создание приложений в AppInventor (6 часов)**

Основы создания программ для мобильных устройств. Введение в среду программирования приложений для мобильных устройств MIT AppInventor. Основные структурные блоки программирования. Принципы разработки

мобильных приложений. Интерфейс программной среды MIT AppInventor. Режимы «Лизайн» и «Блоки». Основные компоненты среды программирования. Свойства компонент. Блоки программирования в среде Blockly. Сохранение и установка приложений на мобильные устройства. Разработка приложения «Игральный кубик».

Основные компоненты приложения. Дизайн приложения и программирование компонент. Разработка приложений, содержащих мультимедиа-объекты (изображения и аудио ресурсы). Компоненты «Звук» и «Кнопка». Разработка приложений «Колокольная галерея», «Виртуальный кот».

Экраны приложения и передача данных между ними. Экран приложения и его свойства. Принципы создания приложений с несколькими экранами. Передача данных между экранами. Использование компонента Tiny DB и начального значения экрана. Разработка приложения «Сказочные превращения».

Рисование. Компонент «Холст». Способы создания приложений с использованием компонента «Холст». Холст и координатная сетка Настройка параметров холста. Рисование круга и линий. Вывод текста на холст. Разработка приложений «Рисование», «Раскраска».

# **8. Презентация проектов (1 час)**

Презентация проектов, выполненных обучающимися в рамках занятий по модулю.

# **ОЖИДАЕМЫЕ РЕЗУЛЬТАТЫ ОСВОЕНИЯ МОДУЛЯ 4**

Учащиеся будут знать:

- правила работы за компьютером;
- правила безопасной работы в сети Интернет;
- основные правила работы в сети и на сайте https://scratch.mit.edu; что такое ремикс;
- правила, регулирующие обмен материалов внутри Scratchсообщества;
- базовые алгоритмические конструкции (ветвления и циклы) и их реализацию в среде программирования Scratch;
- возможности дублирования и клонирования спрайтов; сущность дополненной реальности;
- понятие рекурсии;
- особенности последовательного и параллельного алгоритмов; этапы разработки программы (проекта в среде программирования Scratch): постановка задачи, разработка сценарного плана, алгоритмизация, кодирование, тестирование, отладка;
- назначение и основные возможности среды MIT AppInventor; технологию коллективной работы над проектом.

Учащиеся будут уметь:

- использовать переменные и списки;
- работать с координатами и случайными числами;
- создавать вспомогательные алгоритмы;
- использовать ветвления и циклы различного вида;
- пользоваться таймером;
- делать звукозапись и использовать музыкальные возможности Scratch;
- создавать дубли и клоны;
- создавать и редактировать свои спрайты в графическом редакторе; разрабатывать сценарный план анимации, игры, тренажера, викторины;
- создавать анимации, игры, тренажеры и викторины, в том числе ремиксы в среде программирования Scratch;
- строить рекурсивные алгоритмы;
- создавать параллельные алгоритмы для управления групповой работой исполнителей;
- осуществлять командную разработку проектов.

# **КОМПЛЕКС ОРГАНИЗАЦИОННО-ПЕДАГОГИЧЕСКИХ УСЛОВИЙ: МЕТОДИЧЕСКОЕ ОБЕСПЕЧЕНИЕ ДОПОЛНИТЕЛЬНОЙ ОБРАЗОВАТЕЛЬНОЙ ПРОГРАММЫ**

- Компьютер
- Интернет

### **СПИСОК ЛИТЕРАТУРЫ**

- 1. Scratch 2.0: от новичка к продвинутому пользователю. Пособие для подготовки к Scratch-Олимпиаде / А. С. Путина; под ред. В. В. Тарапаты. — М.: Лаборатория знаний, 2019. — 87 с.: ил. — (Школа юного программиста).
- 2. Информатика. 5-6 класс: Практикум по программированию в среде Scratch // Практикум по программированию в среде Scratch / Т. Е. Сорокина, А. Ю. Босова; под ред. Л. Л. Босовой. — М.: БИНОМ. Лаборатория знаний, 2019. — 144 с.
- 3. Творческие задания в среде Scratch: рабочая тетрадь для 5–6 классов / Ю. В. Пашковская. — 3-е изд., перераб. и доп. — М.: Лаборатория знаний, 2018. —192 с.: ил. — (Школа программиста).
- 4. Учимся вместе со Scratch. Программирование, игры, робототехника / В. В. Тарапата, Б. В. Прокофьев. — М.: Лаборатория знаний, 2019. — 228 с.: ил. — (Школа юного программиста).
- 5. Лаборатория информационных технологий. Программирование игр и анимации в Scratch<http://scratch.aelit.net/>
- 6. Код-клуб<https://sites.google.com/site/pishemkody/home>
- 7. Босова Информатика https://www.youtube.com/channel/ UCTn1twdHTQQyFZbVi-4UxNg
- 8. Айтигенио онлайн-школа https://www.youtube.com/channel/ UCSBeL28cCqIyHFxmCTK1Ejw
- 9. Официальный сайт проекта Scratch<https://scratch.mit.edu/>
- 10. Руководства.<https://scratch.mit.edu/ideas>

# **КАДРОВОЕ ОБЕСПЕЧЕНИЕ:**

Данную программу может реализовать любой педагог дополнительного образования, педагог образовательного учреждения, воспитатель дошкольного образовательного учреждения, реализующий внеурочные занятия по технической направленности.

# ФОРМЫ АТТЕСТАЦИИ И ОЦЕНОЧНЫЕ МАТЕРИАЛЫ

Виды диагностики: текущая, промежуточная, итоговая.

Текущая диагностика проводится  $\phi$ opme  $\mathbf{B}$ развивающих диагностических игр, мини-выставка.

Форма проведения промежуточной и итоговой аттестации: работа с диагностической картой.

Форма контроля: беседа. Тест «Что ты знаешь о «Scratch»?» (Приложение 1)

Приложение №1

Тест «Что ты знаешь о Scratch»?

- 1. Занимались ли вы ранее программированием?
- a)  $\pi$
- $b)$  Her
- 2. Какие языки программирования вам знакомы?
- a) Java
- b) Pascal
- c) Scratch
- d) Python
- $e)$

Другое:

 $\mathcal{E}$ Описание последовательности действий, приводящее  $\mathbf{K}$ определенному результату.

а) Команда

- **b**) Алгоритм
- с) Исполнение

4. Алгоритм, выраженный на языке программирования.

а) интерфейс

b) язык программирования

с) программа

d) блок-схемы

5. Что такое скрипт?

а) звук в программе

b) отдельное действие спрайта

с) звук двери

d) сценарий

6. Языком программирования, среды Scratch является...

a) Java

b) Pascal

c) Scratch

d) Python

7. Для чего предназначена программа Scratch?

а) Для программирования в режиме конструктора

b) Для рисования мультиков

с) Для написания сайтов

8. Можно ли с помощью Scratch создавать мультфильмы?

a)  $\pi$ 

 $b)$  Her

9. Можно ли с помощью Scratch создавать игры?

a)  $\pi$ 

 $b)$  Her

10. Как переводится с английского название Scratch?

а) Царапка

**b)** Котенок

с) Лисенок

Тест «Среда программирования Scratch».

1. Блоки команд в программе Scratch разделены на разноцветные категории. Сколько

таких категорий?

- a)  $20$
- $b)$  15
- c)  $10$

 $d) 7$ 

2. Чему равна высота сцены?

а) 320 точек

**b**) 480 точек

с) 360 точек

d) Может меняться

3. Как называется алгоритм (или сценарий), составленный из блоков языка Scratch для

какого-нибудь объекта?

а) Скрипт

**b**) Спрайт

с) Сцена

d) Код

4. Сколько костюмов может иметь спрайт?

 $a)1$ 

 $b)2$ 

с) Любое количество

d) Можно не более 7

5. Зачем спрайту нужны костюмы?

а) Для красоты

**b)** Чтоб не замёрзнуть

с) Для создания анимации

6. Как называется подвижный графический объект, который действует на сцене проекта и выполняет разнообразные алгоритмы (сценарии). Исполнитель алгоритмов, которому доступны все команды языка Scratch.

а) Скрипт

**b**) Спрайт

с) Сцена

d) Котенок

7. Чему равна ширина сцены?

а) 320 точек

**b**) 480 точек

с) 260 точек

d) Может меняться

8. Как называется место, где спрайты двигаются, рисуют и взаимодействуют?

а) Скрипт

**b**) Спрайт

с) Сцена

d) Котенок

9. Можно ли сделать проект, в котором нет сцены?

a)  $\prod a$ 

 $b)$  Her

с) Иногда можно

10. Какое расширение имеют файлы, созданные в среде Scratch?

a)  $sb2$ 

 $b)$  .exe

 $c)$ .psd

d) .bmp

Итоговый тест

1. Для чего предназначена программа Scratch?

а) Для программирования в режиме конструктора

b) Для рисования мультиков

с) Для написания сайтов

2. Как называется подвижный графический объект, который действует на сцене проекта и выполняет разнообразные алгоритмы (сценарии).

а) Спрайт

**b**) Скрипт

 $c)$  Ko $T$ 

3. Набор команд, которые может выполнять объект, называют ...

 $a)$  CK $M$ 

**b**) Алгоритм

с) Скрипт

d) Программа

4. Как называется место, где спрайты двигаются, рисуют и взаимодействуют?

а) Скрипт

**b**) Спрайт

с) Сцена

5. Может ли спрайт быть больше сцены?

a)  $\prod a$ 

b) Нет, спрайты всегда внутри сцены

6. Можно ли нарисовать спрайт/сцену самому?

- a)  $\pi$
- $b)$  Her

7. Можно ли сделать проект, в котором нет сцены?

a)  $\pi$ 

 $b)$  Her

с) Иногда можно

8. Сколько костюмов может иметь спрайт?

 $a)$  1

 $b)2$ 

с) Любое количество

d) Можно не более 7

9. КоординатаХ и У в центре сцены равны

a)  $240;0$ 

b)  $-240;180$ 

 $c) 0;0$ 

d)  $-180: -240$ 

e)  $180:240$ 

10. Есть ли в Scratch графический редактор?

a) Да

b) Нет

11. Какое расширение имеют файлы, созданные в среде Scratch?

a) .sb2

b) .exe

c) .psd

d) .bmp

12. Чему равна ширина сцены?

a) 320 точек

b) 480 точек

c) 260 точек

d) Может меняться

13. Блоки команд в программе Scratch разделены на разноцветные категории. Сколько таких категорий?

a) 20

b) 15

c) 10

d) 7

14. Чему равна высота сцены?

a) 320 точек

b) 480 точек

c) 360 точек

d) Может меняться

15. Можно ли вставить в программу звук (мелодию, песню), скачанную из интернета?

a) Да

b) Нет

c) Да, если предварительно записать ее через микрофон